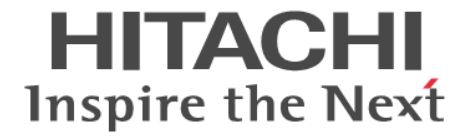

## ドキュメントマップ

Hitachi Virtual Storage Platform F350, F370, F700, F900 Hitachi Virtual Storage Platform G130, G150, G350, G370, G700, G900

4046-1J-U04-10

#### 著作権

All Rights Reserved, Copyright (C) 2018, Hitachi, Ltd.

#### 免責事項

このドキュメントの内容の一部または全部を無断で複製することはできません。 このドキュメントの内容については、将来予告なしに変更することがあります。 このドキュメントに基づいてソフトウェアを操作した結果、たとえ当該ソフトウェアがインストールされているお客様所有のコン ピュータに何らかの障害が発生しても、当社は一切責任を負いかねますので、あらかじめご了承ください。 このドキュメントの当該ソフトウェアご購入後のサポートサービスに関する詳細は、弊社営業担当にお問い合わせください。 This product includes software developed by the Apache Software Foundation (<http://www.apache.org/>).

#### 商標類

UNIX は、The Open Group の米国ならびに他の国における登録商標です。 その他、各会社名、各製品名は、各会社の登録商標、商標、又は商品名称です。

#### 輸出時の注意

本製品を輸出される場合には、外国為替及び外国貿易法の規制並びに米国輸出管理規則など外国の輸出関連法規 をご確認の上、必要な手続きをお取りください。 なお、不明な場合は、弊社担当営業にお問い合わせください。

#### 発行

 $2018$ 年5月(4046-1J-U04-10)

## 目次

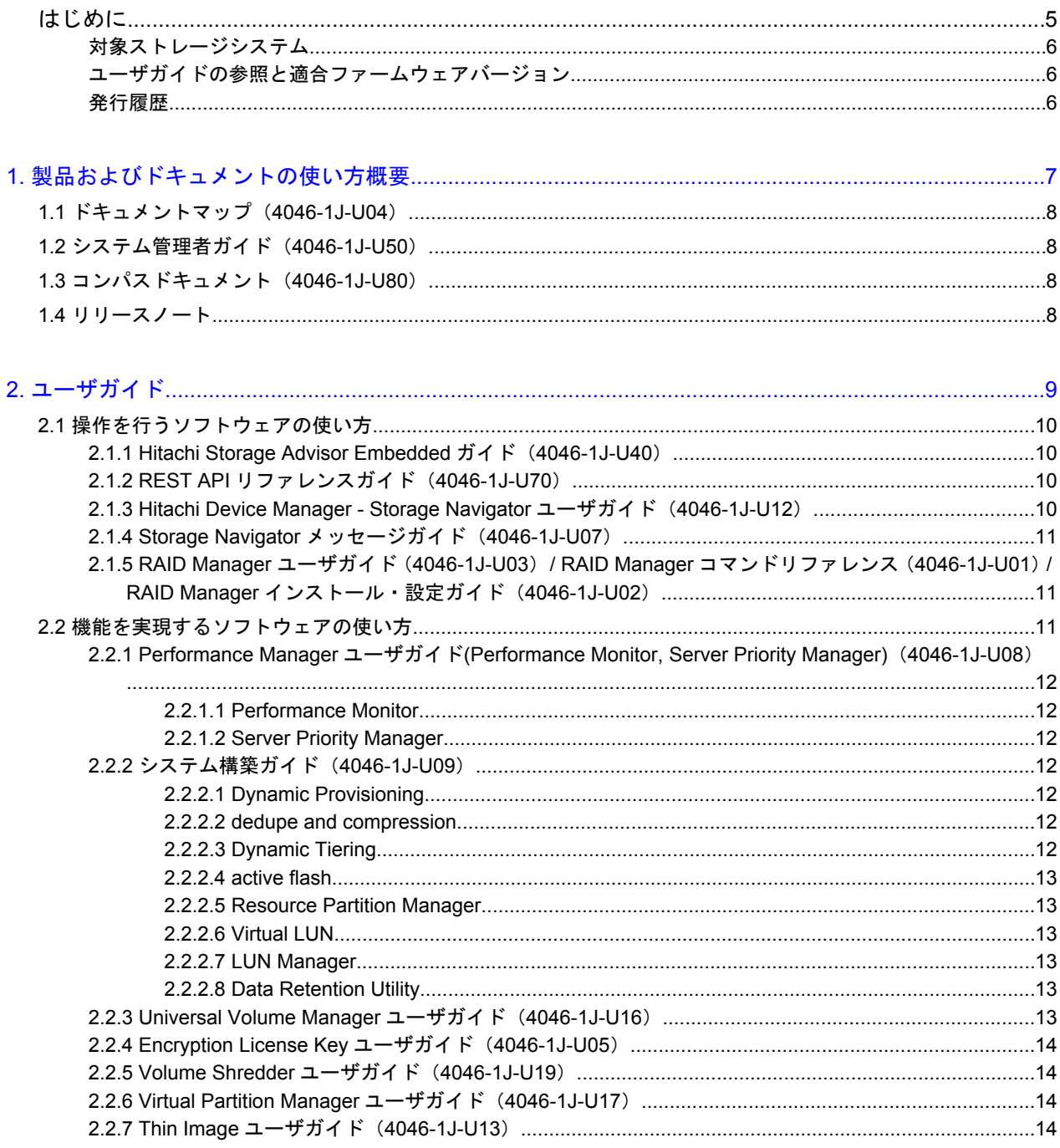

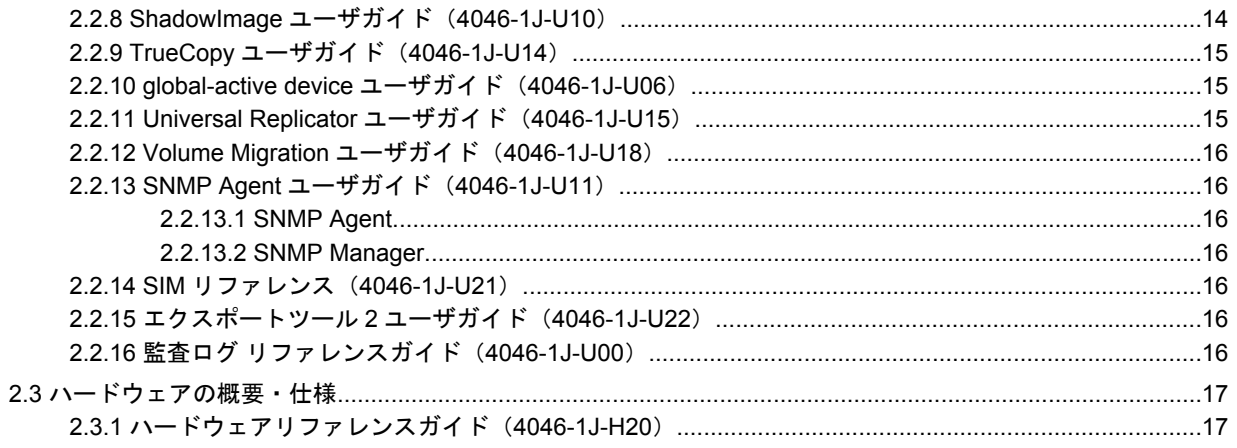

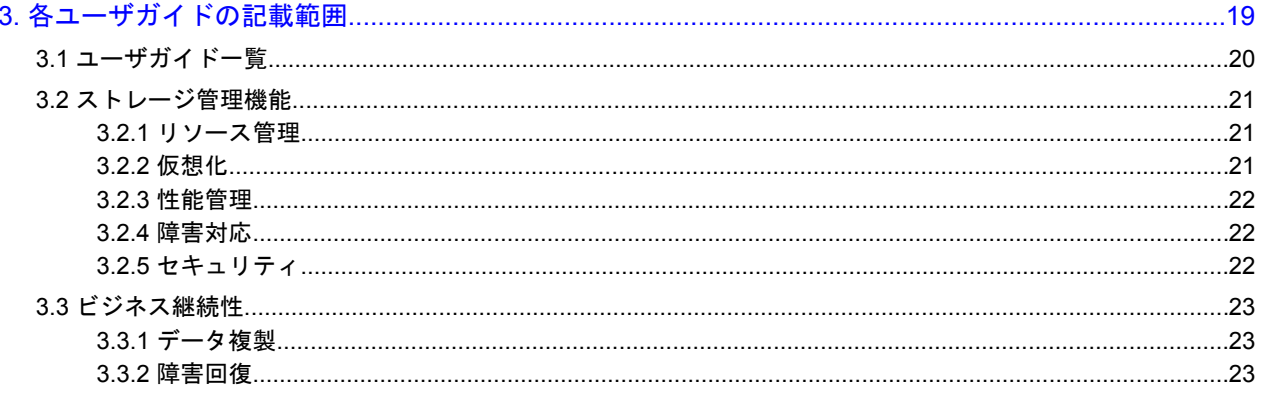

# はじめに

<span id="page-4-0"></span>このドキュメントは、Hitachi Virtual Storage Platform G130, G150, G350, G370, G700, G900 および Hitachi Virtual Storage Platform F350, F370, F700, F900 で提供 しているソフトウェアおよびユーザガイドを紹介しています。ストレージシステムの構 築、データの複製や災害からの回復、ストレージシステムの性能監視に関するユーザガイ ドをお探しの方は、このドキュメントをご一読ください。

□ [対象ストレージシステム](#page-5-0)

□ [ユーザガイドの参照と適合ファームウェアバージョン](#page-5-0)

□ [発行履歴](#page-5-0)

## <span id="page-5-0"></span>対象ストレージシステム

このドキュメントは、次に示すストレージシステムに対応しています。

- Virtual Storage Platform G130
- Virtual Storage Platform G150
- Virtual Storage Platform G350
- Virtual Storage Platform G370
- Virtual Storage Platform G700
- Virtual Storage Platform G900
- Virtual Storage Platform F350
- Virtual Storage Platform F370
- Virtual Storage Platform F700
- Virtual Storage Platform F900

このドキュメントでは特に断りのない限り、上記モデルのストレージシステムを単に「ストレージ システム」と称することがあります。

## ユーザガイドの参照と適合ファームウェアバージョン

ユーザガイドを参照するときは、ご使用の「DKCMAIN」ファームウェアと同じ梱包内のユーザガイド 用のメディアに添付されているユーザガイドを使用してください。このドキュメントは、DKCMAIN ファームウェアのバージョン「88-02-0X-XX/XX」以降(XX は規定外)に適合しています。

## 発行履歴

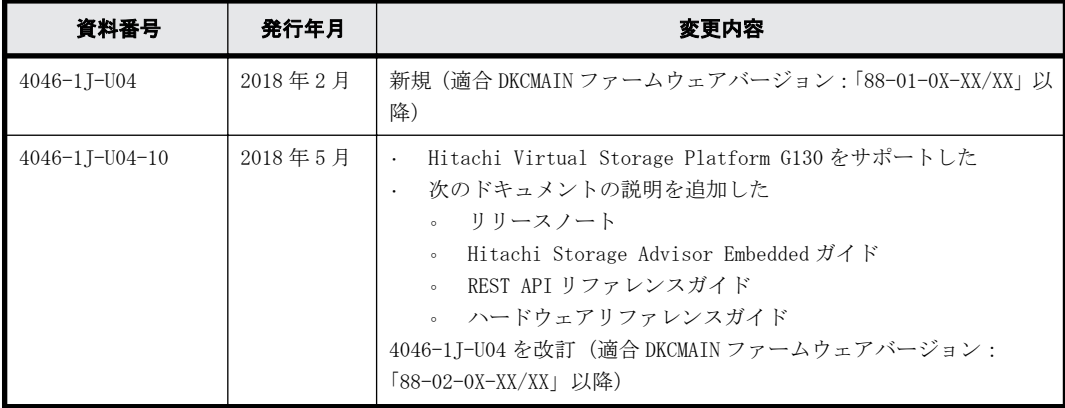

1

## <span id="page-6-0"></span>製品およびドキュメントの使い方概要

VSP G130, G150, G350, G370, G700, G900 および VSP F350, F370, F700, F900 で提供し ている製品およびドキュメントの使い方についてのガイドを説明します。

- $\Box$  1.1 ドキュメントマップ (4046-1J-U04)
- □ 1.2 システム管理者ガイド (4046-1J-U50)
- r [1.3 コンパスドキュメント\(4046-1J-U80\)](#page-7-0)
- $1.4$  リリースノート

## <span id="page-7-0"></span>**1.1** ドキュメントマップ(**4046-1J-U04**)

このドキュメントです。ストレージシステムの運用管理や性能管理、データのレプリケーションや 障害回復などの機能一覧表と、各機能の概要説明から、適切なユーザガイドを探せます。

## **1.2** システム管理者ガイド(**4046-1J-U50**)

ストレージシステムの設置、初期設定を行い、基本的な運用を開始するまでの実施内容が記載され ています。また、Maintenance Utility の操作や、運用時にハードウェアのトラブルシュートにつ いても、記載されています。ストレージシステムの導入時と運用時に、ご確認ください。

## **1.3** コンパスドキュメント(**4046-1J-U80**)

ストレージシステムの導入や運用について、ユースケースごとの解決策が記載されています。また、 提供ドキュメントと提供ツールについての概要を解説しています。ストレージシステムの導入時と 運用時に、ご確認ください。

## **1.4** リリースノート

ユーザガイドに未記載の注意事項や制限事項が記載されています。ユーザガイドと併せてご確認く ださい。

2

## ユーザガイド

<span id="page-8-0"></span>VSP G130, G150, G350, G370, G700, G900 および VSP F350, F370, F700, F900 で提供し ているユーザガイドを説明します。

- □ [2.1 操作を行うソフトウェアの使い方](#page-9-0)
- □ [2.2 機能を実現するソフトウェアの使い方](#page-10-0)
- $\Box$  [2.3 ハードウェアの概要・仕様](#page-16-0)

ユーザガイド **9**

## <span id="page-9-0"></span>**2.1** 操作を行うソフトウェアの使い方

ストレージシステムを操作するソフトウェアと、対応するユーザガイドを示します。

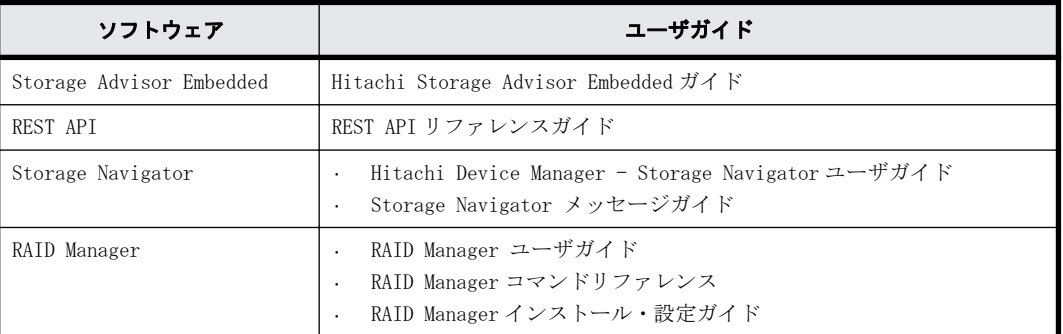

#### 関連項目

- 2.1.1 Hitachi Storage Advisor Embedded  $\overrightarrow{J}$   $\wedge$   $\uparrow$  (4046-1J-U40)
- 2.1.2 REST API リファレンスガイド(4046-1J-U70)
- 2.1.3 Hitachi Device Manager Storage Navigator ユーザガイド(4046-1J-U12)
- [2.1.4 Storage Navigator メッセージガイド\(4046-1J-U07\)](#page-10-0)
- [2.1.5 RAID Manager ユーザガイド\(4046-1J-U03\) / RAID Manager コマンドリファレンス](#page-10-0) [\(4046-1J-U01\) / RAID Manager インストール・設定ガイド\(4046-1J-U02\)](#page-10-0)

## **2.1.1 Hitachi Storage Advisor Embedded** ガイド(**4046-1J-U40**)

Storage Advisor Embedded でストレージシステムの管理や運用をする場合の操作内容が記載され ているユーザガイドです。Storage Advisor Embedded の機能に対応する REST API のリファレンス 情報も、このユーザガイドに含まれています。

### **2.1.2 REST API** リファレンスガイド(**4046-1J-U70**)

ストレージシステムの情報取得や構成変更を行うための、REST (Representational State Transfer)の原則に従った Web API のリファレンスガイドです。REST API の使い方、リファレンス 情報、サンプルコードなどについて説明しています。

### **2.1.3 Hitachi Device Manager - Storage Navigator** ユーザガイド (**4046-1J-U12**)

Storage Navigator 機能は、Web ブラウザによる、ストレージシステムの管理 GUI を提供します。ま た、LAN 経由で接続した管理 PC 上から、ストレージシステムの設定や構成情報を参照できます。

主な機能を次に示します。

- ストレージシステムの設定や構成情報の参照
	- 構成情報を参照できます。
	- ボリュームや入出力パスを設定できます。
	- 有償オプションや機能を設定および操作できます。
- トラブルシューティングに必要な情報の収集
	- ストレージシステムの障害履歴の参照やトレースファイルをダウンロードできます。

**10** ユーザガイド

• セキュリティの確保 ユーザの操作権限設定やログイン履歴などが記載された監査ログを参照できます。

## <span id="page-10-0"></span>**2.1.4 Storage Navigator** メッセージガイド(**4046-1J-U07**)

Storage Navigator メッセージガイドでは、Storage Navigator に表示されるエラーメッセージ画 面の説明と、エラーメッセージ内容について説明しています。

Storage Navigator の一般的なエラーと対策については、Hitachi Device Manager - Storage Navigator ユーザガイドのトラブルシューティングを参照してください。Storage Navigator の操 作に関係するエラーについては、このユーザガイドのエラーメッセージリストを参照してください。

Storage Navigator の操作に関係するエラーに対処するには、エラーメッセージ内に記載されてい る対処方法だけでなく、エラーに関係するソフトウェアのユーザガイドに記載されている「トラブ ルシューティング」も参照してください。

### **2.1.5 RAID Manager** ユーザガイド(**4046-1J-U03**) **/ RAID Manager** コマンドリファレンス(**4046-1J-U01**) **/ RAID Manager** インス トール・設定ガイド(**4046-1J-U02**)

RAID Manager は、ストレージシステムにコマンドを発行するソフトウェアです。ストレージシステ ムの設定やデータ管理、ローカルコピー、リモートコピーなど、Storage Navigator から利用でき るストレージシステムの各種機能を、コマンドラインから実行できます。

コマンドは対話形式で実行できます。さらにスクリプトによってストレージの管理を自動化した り、標準化したりもできます。これによって、ストレージの管理者の負担や管理コスト、エラー発 生のリスクを削減できます。

## **2.2** 機能を実現するソフトウェアの使い方

- メモ VSP G130 では、次のソフトウェアを使用できません。
- Data Retention Utility
- dedupe and compression
- Encryption License Key
- global-active device
- nondisruptive migration
- TrueCopy
- Universal Replicator
- Virtual Partition Manager

メモ ユーザガイドで、ソフトウェアをプログラムプロダクトと表記することがあります。

### <span id="page-11-0"></span>**2.2.1 Performance Manager** ユーザガイド**(Performance Monitor, Server Priority Manager)**(**4046-1J-U08**)

#### **2.2.1.1 Performance Monitor**

Performance Monitor 機能を利用すれば、ストレージシステムに搭載されているドライブ、論理ボ リューム、または各種プロセッサなどのリソースの利用率を測定できます。

さらに、ストレージシステムへの負荷や、ホストとストレージシステム間のトラフィックを測定で き、利用率や負荷、トラフィックの推移を折れ線グラフで確認できます。

システム管理者は、画面上の情報を基にしてディスクアクセスの傾向を分析して、入出力アクセス のピークとなる時間帯を特定でき、性能チューニングに関する情報を取得できます。また、システ ム性能の低下が懸念される場合は、この情報を分析すれば、ボトルネックの所在を突き止めること ができます。

#### **2.2.1.2 Server Priority Manager**

Server Priority Manager 機能を利用すれば、サーバからストレージシステムへのアクセス回数や 転送データ量に上限を設定できます。また、サーバとストレージシステム間のトラフィックが一定 レベルにまで下がったときに、上限値を自動的に無効にできます。これによって、高い処理能力が 求められるサーバホストの入出力操作を、他のサーバホストの入出力操作より優先して実行できま す。

### **2.2.2** システム構築ガイド(**4046-1J-U09**)

#### **2.2.2.1 Dynamic Provisioning**

Dynamic Provisioning 機能は、仮想ボリュームを使用して、物理容量以上の容量を仮想的にホスト (サーバ)に割り当てます。仮想ボリュームのデータはストレージプールに格納されます。最低限の ドライブを準備したあとは、システムを停止させることなく、そのつど増設できるため、初期導入 コストや消費電力、空調コストを抑えられます。また、実際に使用した容量だけが物理容量から消 費されるため、ストレージリソースを有効活用できます。さらに、ストレージプールの負荷が平準 化されるため、性能最適化のための物理構成を意識したボリューム配置設計が不要となり、ストレー ジ性能設計の負担を軽減できます。

#### **2.2.2.2 dedupe and compression**

dedupe and compression をインストールすることで、容量削減機能を使用することができます。容 量削減機能は、ストレージシステムのコントローラによって格納データの圧縮および重複排除を実 行する機能です。データ量の削減によって、搭載しているドライブの容量以上のデータが格納でき るようになります。容量削減機能によってプールの空き領域を増やすことができるため、ユーザは 製品ライフサイクルにおけるドライブ購入コストを減らすことができます。また、容量削減機能は すべてのドライブ種別のドライブで使用でき、暗号化機能とも併用できます。

#### **2.2.2.3 Dynamic Tiering**

Dynamic Tiering 機能は、仮想ボリュームのストレージ領域(プール)を階層化します。格納され たデータは、ストレージ階層間で、自動的に配置されます。なお、階層は SSD、SAS ドライブ、外部 ボリュームなどから構成されます。アクセス頻度の高いデータを、より高速なストレージ階層に移 動し、アクセス頻度の低いデータを、より低コストのストレージ階層に移動します。これによって、 ストレージ階層の使い分けを意識することなく、ストレージ性能とコストパフォーマンスを向上で きます。

#### <span id="page-12-0"></span>**2.2.2.4 active flash**

active flash は、階層化された仮想ボリュームのページをモニタリングし、短期間での I/O 負荷の 変化に応じてページを適切な階層に移動します。例えば、突発的に I/O が増加した階層 2 のページ を階層 1 に移動したり、階層 1 にある I/O が少ないページを階層 2 に移動させたりします。active flash を使用することで、Dynamic Tiering による仮想ボリュームの階層構成と定期的な階層再配置 の機能に加えて、突発的に I/O が増加したページを階層 1 に移動するリアルタイム階層再配置が実 行できるようになります。

#### **2.2.2.5 Resource Partition Manager**

Resource Partition Manager 機能は、1 台のストレージシステムを複数の仮想プライベートスト レージシステムとして定義します。複数の業務や部署で共有するストレージシステムを、別々のス トレージシステムとして使用できるため、ある業務に負荷が集中した場合、他の業務に与える影響 を排除できます。また、仮想プライベートストレージシステムごとに管理者を分けてアクセスを限 定できるため、外部からの侵入によるデータ破壊やデータ漏えいを防げます。

#### **2.2.2.6 Virtual LUN**

Virtual LUN 機能は、パリティグループ内の固定サイズの論理ボリューム(FV)を分割または結合 することで、任意サイズの論理ボリュームを作成します。この機能を使用すると、必要なデータ容 量に対応した論理ボリュームが作成できます。例えば、ドライブへのアクセスの競合を低減するた めファイルごとに論理ボリュームを作成したり、コマンドデバイスに対応した少ない容量の論理ボ リュームを作成したりできます。

#### **2.2.2.7 LUN Manager**

LUN Manager 機能は、UNIX サーバや PC サーバなどのオープン系サーバホストと論理ボリュームの 間にデータ入出力の経路(パス)を設定します。LUN Manager を利用すると、ホストやドライブを 増設した際に、ストレージシステムにデータ入出力経路を追加できます。また、ホストがアクセス できる論理ボリュームを限定することで、不正アクセスから保護できます。

#### **2.2.2.8 Data Retention Utility**

Data Retention Utility 機能は、論理ボリュームにアクセス属性を追加します。初期状態では、す べてのボリュームに対して、ホストからの読み書きが可能になっています。このため、ユーザの誤っ た書き込み操作によってデータが破壊・消失されるおそれがあります。また、不正アクセスによっ て、機密性の高いデータが流出するおそれがあります。Data Retention Utility を使ってアクセス 属性を設定すれば、ホストによる不当なアクセスからボリュームを保護し、データの破壊や消失、 流出を防止できます。

### **2.2.3 Universal Volume Manager** ユーザガイド(**4046-1J-U16**)

Universal Volume Manager 機能は、複数のストレージシステムを仮想的に統合します。他のスト レージシステムの論理ボリュームをストレージシステムにマッピングすることで、複数のストレー ジシステムのボリュームが 1 台のストレージシステムで操作できるようになります。マッピングさ れたボリュームは、ストレージシステムの論理ボリュームとして管理や操作ができるだけでなく、 複数の異種ストレージを使用した統一的なデータコピーができるようになります。また、この機能 は、ストレージシステムのデータ移行作業にも利用できます。

## <span id="page-13-0"></span>**2.2.4 Encryption License Key** ユーザガイド(**4046-1J-U05**)

Encryption License Key 機能を使用することで、ストレージシステム内のボリュームに格納された データを暗号化できます。データを暗号化すると、ストレージシステムまたはストレージシステム 内のハードディスクを交換するとき、あるいは、これらが盗難に遭ったときに情報の漏えいを防ぐ ことができます。

Encryption License Key は、ボリュームに格納されたデータを AES-256 ビット(Advanced Encryption Standard 256 bit)で暗号化できます。データの暗号化は内部ボリュームの一部または すべてに適用でき、データの入出力で処理時間や待ち時間に影響を与えることや、既存のアプリケー ションやインフラストラクチャに損害を与えることがありません。Encryption License Key には、 使用に際して簡単で安全な、鍵管理機能が備わっています。

### **2.2.5 Volume Shredder** ユーザガイド(**4046-1J-U19**)

Volume Shredder 機能は、論理ボリューム内のすべてのデータを消去し、復元できないようにしま す。米国国防総省が定めるデータ消去規格(DoD5220.22-M)にも準じており、ダミーデータを使用 してボリュームを繰り返し上書きすることでデータを完全に消去します。これによって、論理ボ リューム再利用時のデータ漏えいや不正利用が防げます。

## **2.2.6 Virtual Partition Manager** ユーザガイド(**4046-1J-U17**)

Virtual Partition Manager 機能は、アプリケーションや業務ごとに、専用のキャッシュメモリを 持つ仮想のプライベートストレージシステムを定義できます。複数の業務処理に必要なキャッシュ 容量がそれぞれ異なる場合に、業務処理ごとに仮想ストレージシステムを定義し専用のキャッシュ メモリを割り当てられます。キャッシュメモリを各アプリケーションや業務専用に設定すること で、サーバ負荷が集中した場合でも、他のサーバに割り当てられたストレージリソースに影響を与 えることなく、通常の処理性能を維持したまま業務を継続できます。

## **2.2.7 Thin Image** ユーザガイド(**4046-1J-U13**)

Thin Image 機能は、ストレージシステムのボリュームをストレージシステムの内部で複製します。

Thin Image 機能では、セカンダリボリュームに仮想ボリュームを使用します。セカンダリボリュー ムにプライマリボリュームとの差分データだけを保存することで、コストパフォーマンスの良い複 製を作成できます。

また、必要に応じて、差分データだけでなくボリューム全体のデータをコピーしたボリュームを作 成することで、差分データだけを保存する場合より、性能を向上できます。

### **2.2.8 ShadowImage** ユーザガイド(**4046-1J-U10**)

ShadowImage 機能は、サーバ (ホスト) を経由せずに、ストレージシステム内に論理ボリュームの レプリカ(セカンダリボリューム)を作成します。レプリカを利用することで、稼働中のアプリケー ションに影響を与えずにバックアップを取得したり、バッチ業務実行したりするなどの並列処理を 実現できます。ShadowImage は、多くのソフトウェアと連携してボリュームを共用できます。機能 を組み合わせて使用することでさまざまなバックアップのストラテジーに対応できます。

例えば、ShadowImage と Thin Image でボリュームを共有することで、そのボリュームの複製とス ナップショットデータの両方を管理する構成が定義できます。

### <span id="page-14-0"></span>**2.2.9 TrueCopy** ユーザガイド(**4046-1J-U14**)

TrueCopy 機能は、サーバ (ホスト) 非経由でリモート (遠隔) サイトのストレージシステムにレプ リカボリュームを作成し、ローカルストレージシステムのデータ書き込みに同期して、リモートス トレージシステムへデータをコピーします。同期コピーは、ローカルストレージシステムのボ リュームの更新処理に同期して、リモートサイトのボリュームの更新処理します。そのため、プラ イマリボリュームとセカンダリボリュームの内容が常に一致しています。

これによって、データセンターの災害対策や、移転・統合に伴うリモートデータセンターへのデー タ転送をホストから独立して、迅速にできます。また、ShadowImage 機能または、Universal Replicator 機能と組み合わせることができます。これらの複数のコピー系ソフトウェアを組み合 わせることで、重要なデータをさまざまな障害から回復できます。

例えば、TrueCopy と ShadowImage でボリュームを共有することで、ボリュームの複製をストレージ システム内と他のリモートストレージシステムの両方で管理できる構成が定義できます。このよう な構成を定義すれば、ストレージシステムを回復する際に障害の程度に応じて複製ボリュームを選 択できます。

### **2.2.10 global-active device** ユーザガイド(**4046-1J-U06**)

global-active device 機能を使用すると、ストレージシステムの運用に次の利点があります。

- ストレージシステムに障害が発生してもサーバの I/O が継続できます。
- ストレージシステムを操作せずに、サーバのフェイルオーバまたはフェイルバックが実行できま す。
- ストレージシステムを操作せずに、サーバ内の仮想マシンを移動できます。

global-active device は、global storage virtualization の機能を基盤として動作します。なお、 global storage virtualization は、仮想化を実現する機能です。global-active device は、global storage virtualization によってサーバへ仮想情報を応答(SCSI コマンドの Inquiry 応答)するこ とで、複数のストレージシステムを 1 台の仮想ストレージマシンとしてサーバに認識させます。

## **2.2.11 Universal Replicator** ユーザガイド(**4046-1J-U15**)

Universal Replicator は、遠隔地にあるストレージシステムにサーバ (ホスト) 非経由でリモート (遠隔)サイトのストレージシステムにレプリカボリュームを作成し、ローカルストレージシステム のプライマリボリュームからリモートストレージシステムのセカンダリボリュームにデータをコ ピーします。プライマリボリュームからセカンダリボリュームへデータをコピーする場合、ローカ ルストレージシステムのボリューム内のブロック単位に非同期でリモートストレージシステムに データをコピーします。リモートストレージシステムにあるデータは、ローカルストレージシステ ムにあるデータと一致しており、必要に応じてアプリケーションやシステムの回復に利用できます。

非同期コピーは、ジャーナル(変更履歴)データをハードディスクへ格納後にリモートサイトへ転 送することで、メインサイトの更新処理とは非同期に、更新順序に従ってリモートサイトへ更新処 理します。これによって、データセンターの災害対策や、移転・統合に伴うリモートデータセンター へのデータ転送をホストから独立して、迅速に実行できます。また、ShadowImage 機能または、 TrueCopy 機能と組み合わせることができます。これらの複数のコピー系ソフトウェアを組み合わ せることで、重要なデータをさまざまな障害から回復できます。

例えば、Universal Replicator と TrueCopy を組み合わせて使用する場合、3 つのデータセンターで 複製ボリュームが管理できます。この場合、業務中に 1 つのデータセンターで障害が発生したとき に、一方のデータセンターのボリュームを業務で使用するボリュームに変更し、もう一方のデータ センターでボリュームの複製が作成できます。

### <span id="page-15-0"></span>**2.2.12 Volume Migration** ユーザガイド(**4046-1J-U18**)

Volume Migration 機能は、ドライブへの負荷バランスを最適化するためにボリュームを移動する機 能です。

ホストからのアクセスが特定のドライブや特定のデータに集中すると、ドライブへの入出力待ち時 間が増えるため、システムの処理速度が低下するおそれがあります。Volume Migration 機能を利用 すると、特定のドライブに集中しているアクセス負荷を他のドライブへと分散できるので、システ ムのボトルネックを解消できます。

ボリュームの移動操作は完全に非破壊的なので、ホストは移動中のボリュームに対してもオンライ ンでデータの読み込み (Read) および書き込み (Write) ができます。特定のプロセッサへの負荷が 高まっている場合は、Volume Migration でボリュームを移動すれば、他のプロセッサへ負荷を分散 することもできます。

### **2.2.13 SNMP Agent** ユーザガイド(**4046-1J-U11**)

SNMP Agent ユーザガイドには、SNMP の概要および操作方法が記載されています。

#### **2.2.13.1 SNMP Agent**

SNMP Agent 機能は、ネットワーク管理プロトコル SNMP を使って、ネットワーク機器のエラー情報 や使用状況などを収集します。ネットワーク管理対象機器(ディスク装置など)に実装され、障害 発生時には、SNMP Manager に対して SNMP トラップを発行して障害を通知します。SNMP トラップ発 行時の付加情報として、製造番号、ニックネーム、リファレンスコード、および部品識別子を通知 できます。

#### **2.2.13.2 SNMP Manager**

SNMP Manager 機能は、ネットワーク管理プロトコル SNMP を使って、ネットワーク管理対象機器 (SNMP Agent)から情報を収集します。ネットワーク管理ステーションに実装され、収集した情報を グラフ表示したり、データベースに蓄積し、蓄積情報から問題点を解析したりできます。さらにス トレージシステム構成部品の状態を取得することもできます。

### **2.2.14 SIM** リファレンス(**4046-1J-U21**)

ストレージシステムの保守が必要になると、メッセージが出力されます。このメッセージを SIM (Service Information Messages)と呼びます。SIM は、ストレージシステムのチャネル、パス、お よびマイクロプロセッサなどによって出力されます。SIM リファレンスには、ユーザによる回復・ 対処が必要な SIM コード一覧、保守員による回復・対処が必要な SIM コード一覧などが記載されて います。

### **2.2.15** エクスポートツール **2** ユーザガイド(**4046-1J-U22**)

SuperVisor PC(SVP)を使用しないでストレージシステムを運用する場合、エクスポートツール 2 を使用すると、各種リソースの性能データをファイルに出力できます。取得した性能データは、ZIP 形式のアーカイブファイルに圧縮保存されます。この ZIP ファイルを解凍すると性能データが格納 されている CSV ファイルを取得できます。

### **2.2.16** 監査ログ リファレンスガイド(**4046-1J-U00**)

監査ログファイルは、ストレージシステムのセキュリティ対策として使用できます。

監査ログファイルには、いつ、どのような操作を実行したかが記録されているため、不正な操作が 実行されたときや、ストレージシステムにトラブルが発生したときなどの調査に使用できます。

**16** ユーザガイド

## <span id="page-16-0"></span>**2.3** ハードウェアの概要・仕様

### **2.3.1** ハードウェアリファレンスガイド(**4046-1J-H20**)

このマニュアルでは、VSP G130, G150, G350, G370, G700, G900 および VSP F350, F370, F700, F900 のハードウェアの概要や仕様を説明しています。また、ストレージシステム の導入時と運用 時にハードウェアの不具合が発生した場合、その解決のためのトラブルシューティングについても 説明しています。ストレージシステムの導入時と運用時に、ご確認ください。

**18** ユーザガイド

3

# 各ユーザガイドの記載範囲

<span id="page-18-0"></span>VSP G130, G150, G350, G370, G700, G900 および VSP F350, F370, F700, F900 で提供し ている各ユーザガイドの記載範囲を説明します。

- $\Box$  [3.1 ユーザガイド一覧](#page-19-0)
- □ [3.2 ストレージ管理機能](#page-20-0)
- □ [3.3 ビジネス継続性](#page-22-0)

各ユーザガイドの記載範囲 **19**

## <span id="page-19-0"></span>**3.1** ユーザガイド一覧

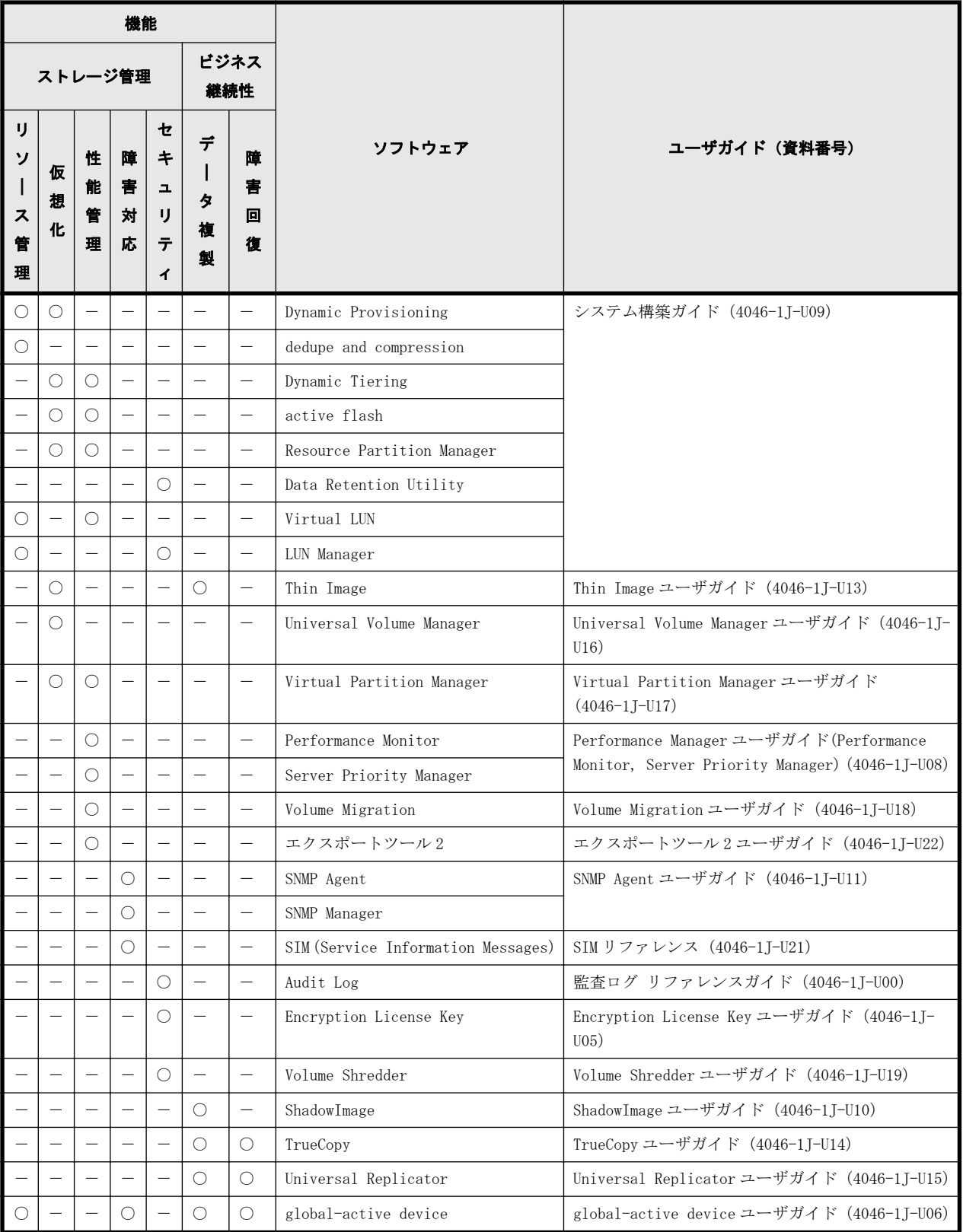

(凡例)

○:該当

-:非該当

## <span id="page-20-0"></span>**3.2** ストレージ管理機能

ストレージシステムを管理するために使用するソフトウェアを提供しています。機能ごとに分類し て解説します。

- 3.2.1 リソース管理
- 3.2.2 仮想化
- [3.2.3 性能管理](#page-21-0)
- [3.2.4 障害対応](#page-21-0)
- [3.2.5 セキュリティ](#page-21-0)

### **3.2.1** リソース管理

ストレージシステムのリソースを管理するための機能です。

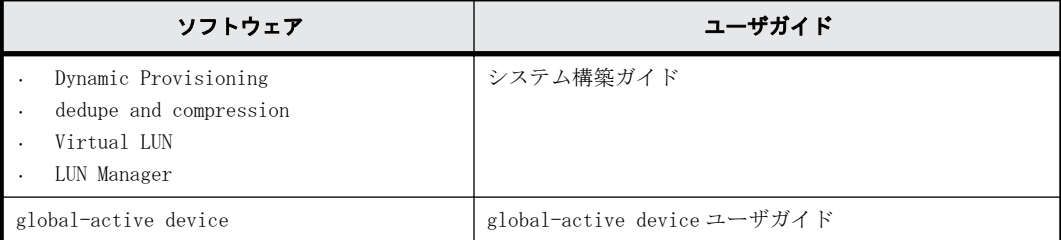

#### 関連項目

- 2.2.2 システム構築ガイド (4046-1J-U09)
- [2.2.10 global-active device ユーザガイド\(4046-1J-U06\)](#page-14-0)

### **3.2.2** 仮想化

ストレージシステムのリソースを仮想化するための機能です。

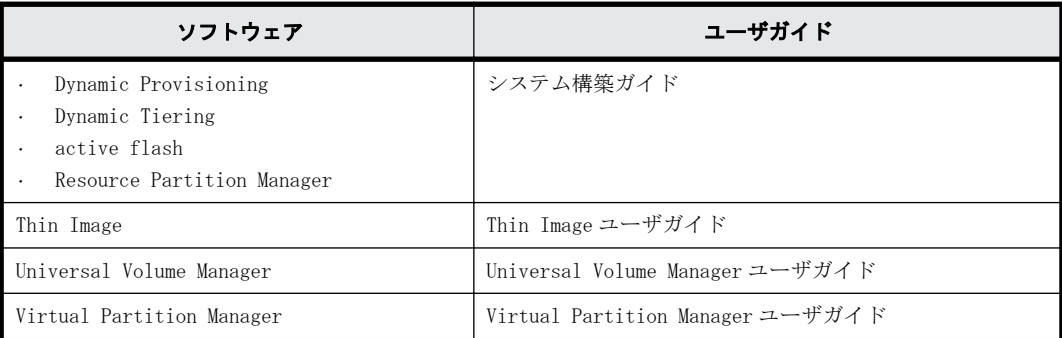

#### 関連項目

- 2.2.2 システム構築ガイド (4046-1J-U09)
- [2.2.3 Universal Volume Manager ユーザガイド\(4046-1J-U16\)](#page-12-0)
- [2.2.6 Virtual Partition Manager ユーザガイド\(4046-1J-U17\)](#page-13-0)
- [2.2.7 Thin Image ユーザガイド\(4046-1J-U13\)](#page-13-0)

各ユーザガイドの記載範囲 **21**

## <span id="page-21-0"></span>**3.2.3** 性能管理

ストレージシステムの性能を管理するための機能です。

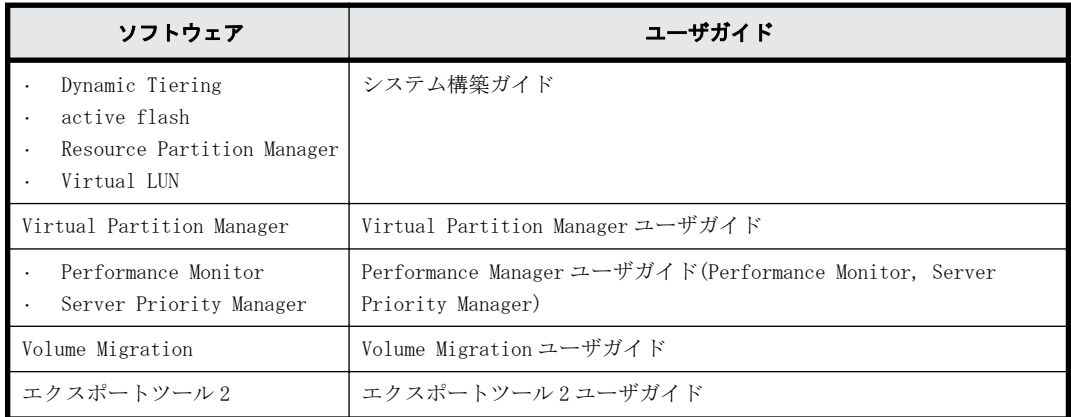

#### 関連項目

- [2.2.1 Performance Manager ユーザガイド\(Performance Monitor, Server Priority Manager\)](#page-11-0) [\(4046-1J-U08\)](#page-11-0)
- 2.2.2 システム構築ガイド (4046-1J-U09)
- [2.2.6 Virtual Partition Manager ユーザガイド\(4046-1J-U17\)](#page-13-0)
- [2.2.12 Volume Migration ユーザガイド\(4046-1J-U18\)](#page-15-0)
- [2.2.15 エクスポートツール 2 ユーザガイド\(4046-1J-U22\)](#page-15-0)

### **3.2.4** 障害対応

ストレージシステムに障害が発生したときに状況確認と問題解決するための機能です。

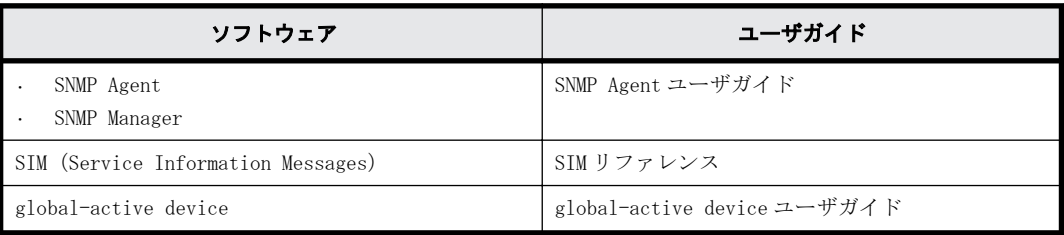

#### 関連項目

- [2.2.13 SNMP Agent ユーザガイド\(4046-1J-U11\)](#page-15-0)
- $\cdot$  2.2.14 SIM リファレンス (4046-1J-U21)
- [2.2.10 global-active device ユーザガイド\(4046-1J-U06\)](#page-14-0)

### **3.2.5** セキュリティ

ストレージシステムのリソースへのアクセスを管理するための機能です。

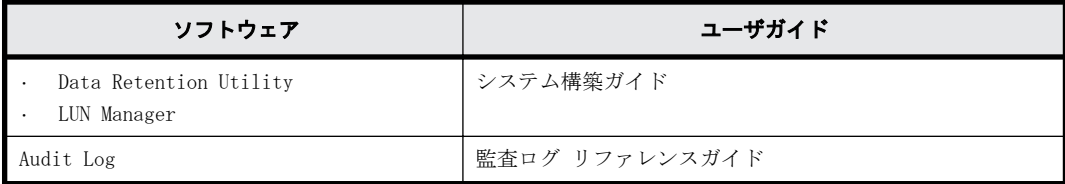

22 **スカックス スキックス エージオイドの記載範囲** 

<span id="page-22-0"></span>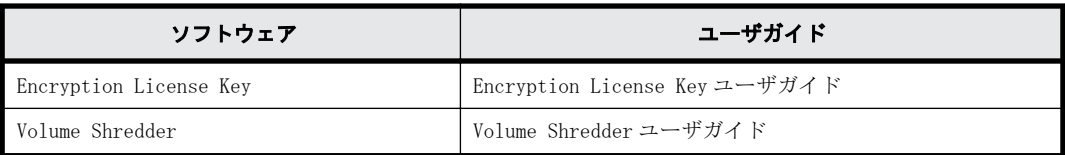

#### 関連項目

- 2.2.2 システム構築ガイド (4046-1J-U09)
- 2.2.4 Encryption License Key ユーザガイド (4046-1J-U05)
- [2.2.5 Volume Shredder ユーザガイド\(4046-1J-U19\)](#page-13-0)
- 2.2.16 監査ログ リファレンスガイド (4046-1I-U00)

## **3.3** ビジネス継続性

ストレージシステムを止めずに業務を継続するためのソフトウェアを提供しています。それぞれの ソフトウェアを次の分類で解説します。

- 3.3.1 データ複製
- 3.3.2 障害回復

## **3.3.1** データ複製

データのバックアップ機能です。ストレージシステム内でデータをバックアップするローカルレプ リケーション機能、複数のストレージシステムでデータをバックアップするリモートレプリケー ション機能があります。

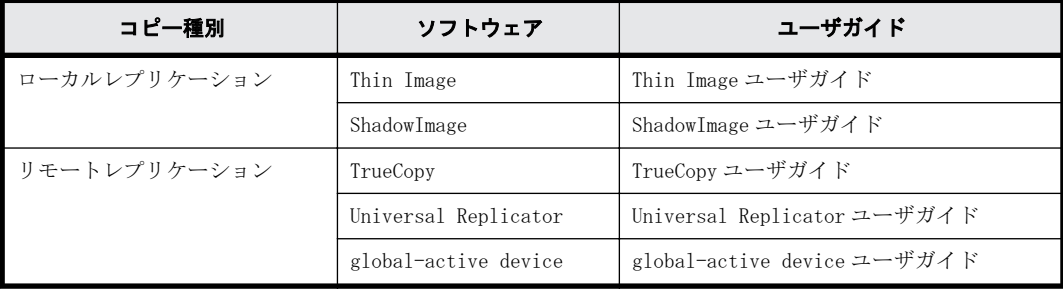

#### 関連項目

- [2.2.7 Thin Image ユーザガイド\(4046-1J-U13\)](#page-13-0)
- [2.2.8 ShadowImage ユーザガイド\(4046-1J-U10\)](#page-13-0)
- [2.2.9 TrueCopy ユーザガイド\(4046-1J-U14\)](#page-14-0)
- 2.2.10 global-active device ユーザガイド (4046-1J-U06)
- [2.2.11 Universal Replicator ユーザガイド\(4046-1J-U15\)](#page-14-0)

#### **3.3.2** 障害回復

ストレージシステムに障害が発生した場合、データを回復するために使用する機能です。

各ユーザガイドの記載範囲 **23**

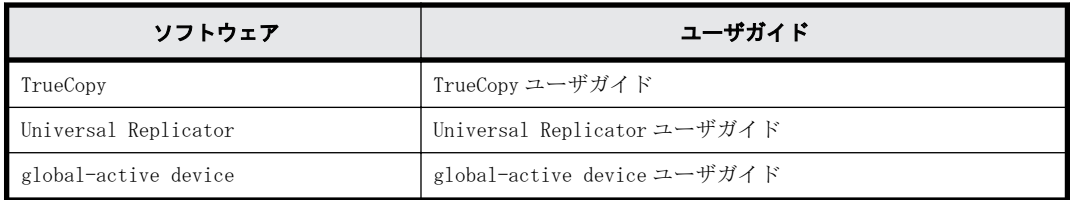

#### 関連項目

- 2.2.9 TrueCopy ユーザガイド (4046-1J-U14)
- [2.2.11 Universal Replicator ユーザガイド\(4046-1J-U15\)](#page-14-0)
- [2.2.10 global-active device ユーザガイド\(4046-1J-U06\)](#page-14-0)

24 **24 スキックス エンス 24 キャンプ** 各ユーザガイドの記載範囲